## **Spot UV laag**

Val nog meer op met reliëflak producten!

**Een Spot UV laag is de uitgelezen kans om jouw drukwerk net dat beetje extra mee te geven. Of het nu letters zijn, je logo of een afbeelding, wij voorzien het van een opvallende Spot UV laag Om het drukwerk goed van een Spot UV laag te voorzien, moet het aangeleverde bestand voldoen aan een aantal**  aanleverspecificaties. Hieronder staat precies uitgelegd hoe je de bestanden moet aanleveren.

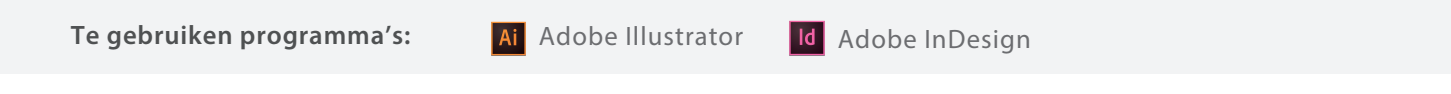

Stap 1 Maak een vectorvorm, en plaatst deze boven het ontwerp wat voorzien moet worden

van de UV spotlaag. **Let op: waar deze laag niet boven zit, zal geen UV spotlaag bevatten.**

Stap 2 Zet de vorm op: Swatch name: GLANS Color type: Spot color

Color mode CMYK

Magenta 100%\*

\* Als u al magenta in het ontwerp heeft, 100% zwart (K) gebruiken

Stap 4 Selecteer de spotlaag ga naar *Window > Attributes*

Vink **overprint** aan:

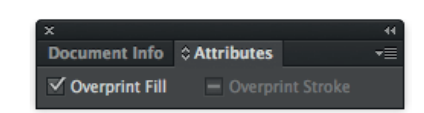

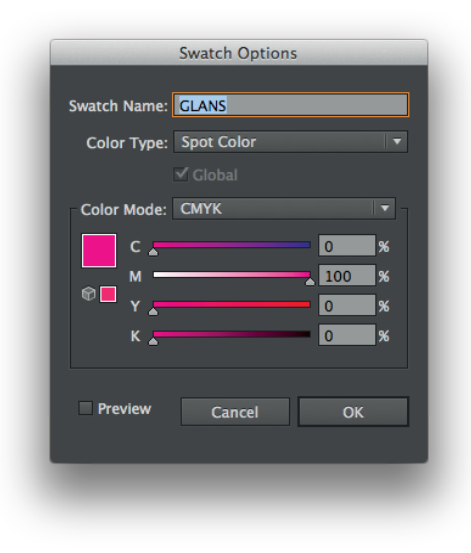

**Eindcontrole:** > Is het bestand geëxporteerd met onze **PDF instellingen?**  > Zit de **Spot UV laag** op de juiste plek?

> Zit de **Spot UV laag** in hetzelfde bestand als het ontwerp? > Staat **overprint** aangevinkt?

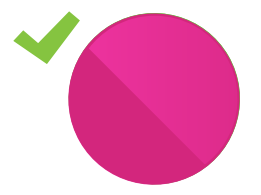

*Goed aangeleverd Spot UV laag zit exact boven het ontwerp*

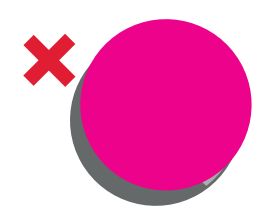

*Verkeerd aangeleverd: Spot UV sluit niet goed aan op het ontwerp*

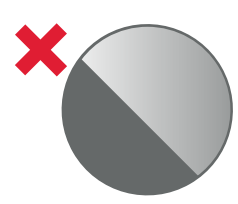

*Verkeerd aangeleverd: Zit geen Spot UV laag over het ontwerp heen*

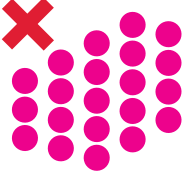

*Verkeerd aangeleverd: Te dicht op elkaar*